- Rapise, Visual Studio Test Explorer and Visual Studio Team Services
	- o Integration
		- Unit Test Mapping
		- Parameters
	- o Visual Studio Test Explorer
	- o Visual Studio Team Services
	- Windows Agent for Test Execution
	- o References

# Rapise, Visual Studio Test Explorer and Visual **Studio Team Services**

## Integration

#### **Unit Test Mapping**

Rapise integrates with Visual Studio at Unit Test level.

Create a Unit Test project in Visual Studio, add a unit test and a test method. In the References section add the DLL:

c:\Program Files (x86)\Inflectra\Rapise\Extensions\UnitTesting\VSUnit\SeSVSUnit\B**in**\Release\SeSVSUnit.dll

In a test method specify absolute path to a Rapise test and pass TextContext parameter to Rapise. TestExecute function:

```
namespace UnitTestProject1
{
     [TestClass]
    public class UnitTest1
     {
        public TestContext TestContext { get; set; }
         [TestMethod, TestCategory("browser")]
        public void CreateNewBook()
        {
             Rapise.TestExecute(@"c:\Demo\Framework\CreateNewBook\CreateNewBook.sstest", TestContext);
         }
    }
}
```
#### Parameters

To pass parameters to Rapise test create .runsettings file.

Each parameter with name starting with  $\alpha$  will be passed to Rapise via command line.

Here is an example of selecting a browser to use for execution of cross-browser tests:

```
<?xml version="1.0" encoding="utf-8"?>
<RunSettings>
  <!-- Parameters used by tests at runtime -->
  <TestRunParameters>
   <Parameter name="g_browserLibrary" value="Chrome HTML" />
  </TestRunParameters>
</RunSettings>
```
#### **Visual Studio Test Explorer**

Once Rapise tests are mapped to unit tests one can use Visual Studio Test Explorer to run tests and analyze results.

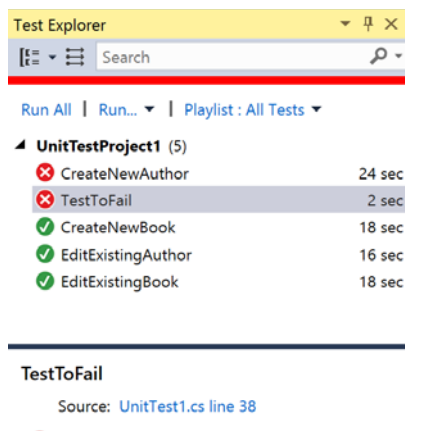

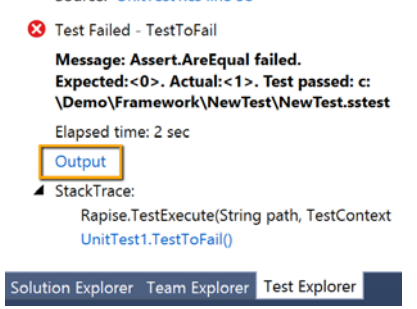

Press Output link (highlighted) to view test run results.

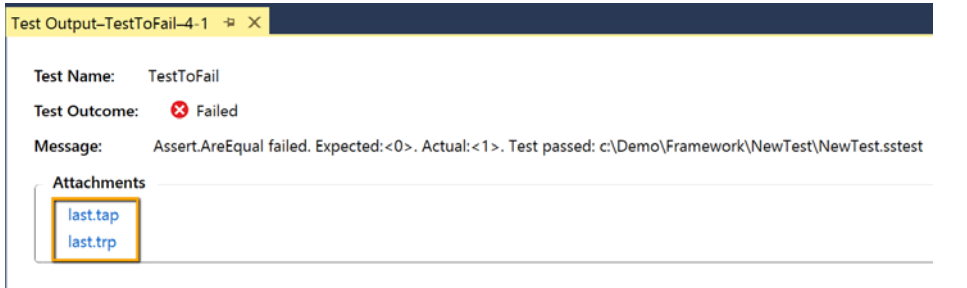

- · last.tap is a test report in Test Anything Protocol format (human readable). Click to open in any Text Viewer/Editor.
- · last.trp is a test report in Rapise format. Click to open in Rapise.

One can apply .runsettings file to use for execution:

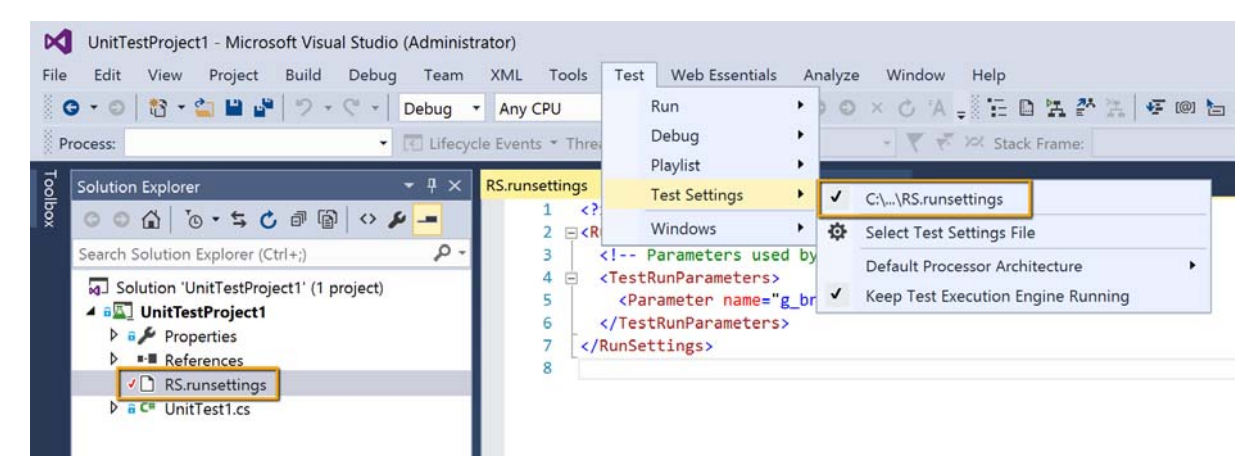

## **Visual Studio Team Services**

In Visual Studio Team Services one can run unit tests after making a build.

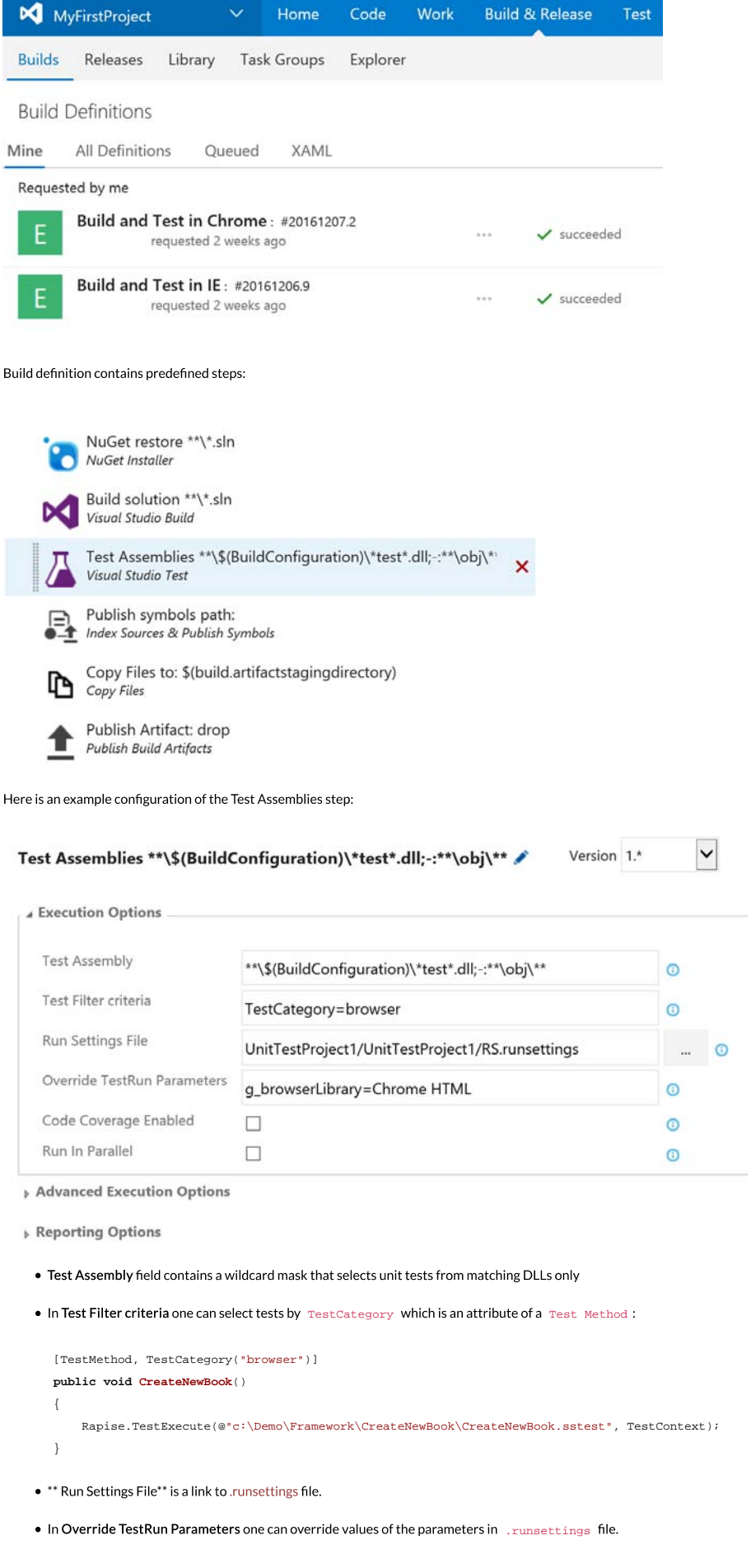

#### Windows Agent for Test Execution

VSTS can run tests in a hosted environment, but it does not contain Rapise. So most likely you will need to run tests inside your computer network. Download and connect Windows Agent.

One can configure several agent pools to run tests in different environments:

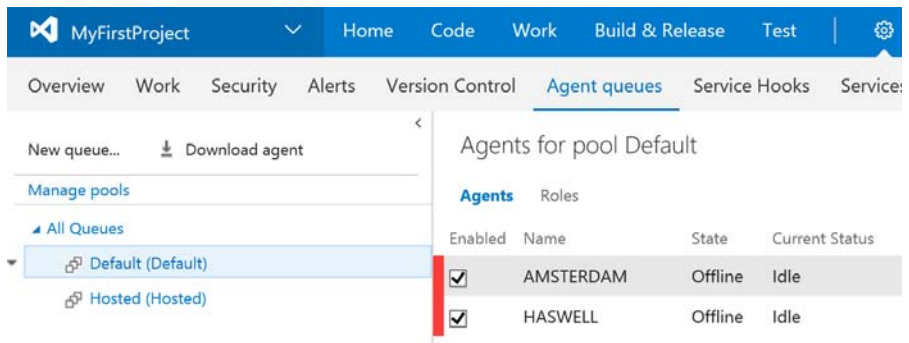

## References

1. Rapise

2. Visual Studio Test Explorer

3. Visual Studio Team Services